**寒いと感じたときの空調 ( 暖房 ) での対策**

OMX メインリモコンでの設定方法

一時的に設定温度を上げて寒さを緩和させる場合

暖房運転にしてすべての系統を ON にする。 寒さが和らいだら「おまかせ運転」に戻すことをおすすめします。

1.**「運転切換」**を押し**「暖房」**を設定

「おまかせ」→ 「暖房」→「冷房」→「除湿」→ 「送風」の順に押すごとに切り換わります。

2.**「+ -」**で設定温度を **21℃~ 23℃**に設定

#### **注意**

あまり高い温度に設定すると、室外ユニッ トの除霜運転で逆に暖房しにくくなります。

(OMX メインリモコン 取扱説明書 P17 ~ P18 参照)

3. A、B、C 全ての系統スイッチを**「入」**にする ※各系統が「自動」運転になり、全ての吹出口 から暖気が出ます。 (OMX メインリモコン 取扱説明書 P14 参照)

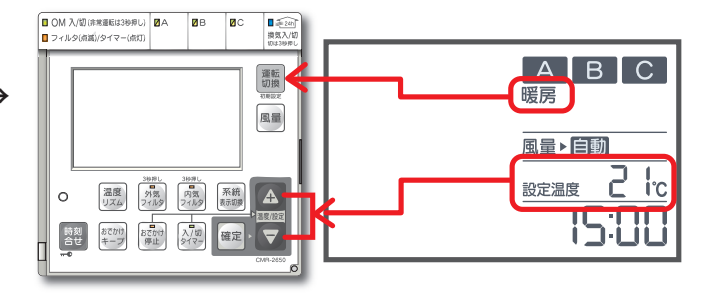

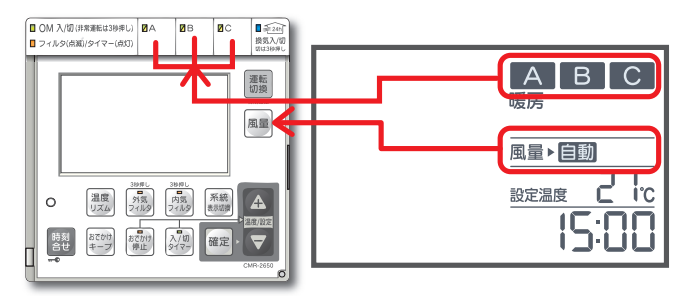

## OMX エコナビリモコンでの設定方法

# 12 月~ 2 月の期間のスケジュール設定を予約をする

「おまかせ運転」よりも省エネです。

- 1. メニュー画面から**「OMX エコナビリモコン」** を選択
- 2.**「始める」**を押して操作画面を開く 初めてアクセスしたときのみ表示されます。
- 3. **「自動」**を選択して画面下の**「OK」**を押す 画面の指示に従って操作します。

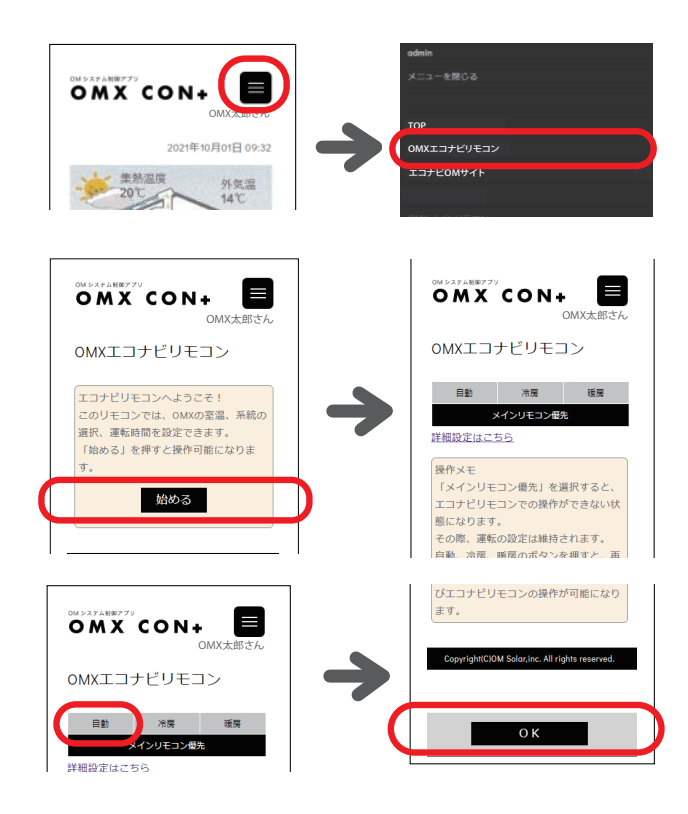

## 4. **「詳細設定はこちら」**を押し、設定画面に切 り換えて**「暖房」**を選択

### 初期のおすすめ設定例

※ 1 時間ごとの設定可能です。

●設定温度

21℃~23℃に設定

**注意**

あまり高い温度に設定すると、室外ユニットの 除霜運転で逆に暖房しにくくなります。

●系統の設定

#### **各系統は全て「ON」**

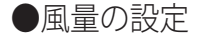

①朝の早い時間帯(06:00 ~ 09:00 頃)

- ・床下とリビングを優先**「風量/自動」**
- ・その他**「風量/弱」**

②日中(09:00 ~ 20:00 頃)※日差しが入る晴天の場合

- ・床下を優先**「風量/自動」**
- ・その他**「風量/弱」**

③就寝前の時間帯(20:00 ~ 23:00 頃)

- ・就寝時間に合わせ寝室を優先**「風量/自動」**
- ・床下**「風量/自動」**
- ・その他**「風量/弱」**

④就寝の時間帯(23:00 ~ 06:00 頃)

- ※設定温度は 19℃に設定
- ・床下を優先**「風量/自動」**
- ・その他**「風量/弱」**

(OMX エコナビリモコン 取扱説明書 P12 ~ P13 参照)

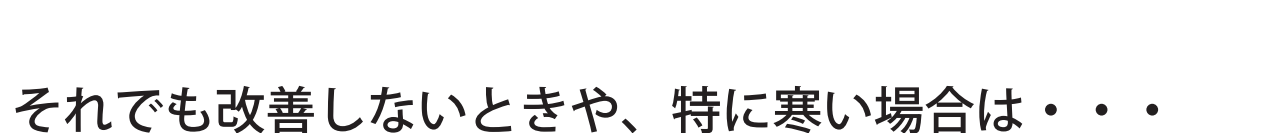

施工工務店または OM ソーラーお客様サポートセンター(053-488-1705)へお問い合わせく ださい。

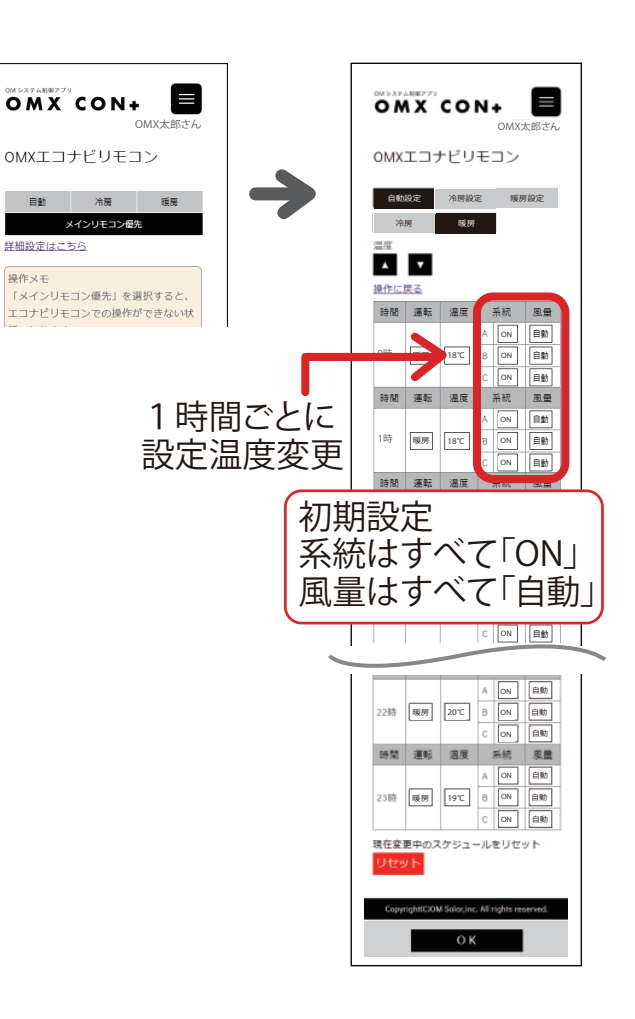